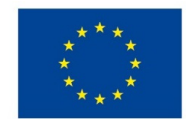

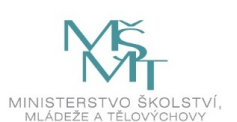

# **VSTUPNÍ ČÁST**

Název modulu

CAD 1

Kód modulu

23-m-3/AF29

Typ vzdělávání Odborné vzdělávání

Typ modulu (odborný) teoreticko–praktický

## Využitelnost vzdělávacího modulu

Kategorie dosaženého vzdělání

H (EQF úroveň 3)

L0 (EQF úroveň 4)

M (EQF úroveň 4)

Skupiny oborů

23 - Strojírenství a strojírenská výroba

Komplexní úloha

CAD 1 – prostředí CAD

CAD 1 - prvky

CAD 1 - skica

Obory vzdělání - poznámky

23-51-H/01 Strojní mechanik

23-56-H/01 Obráběč kovů

23-44-L/01 Mechanik strojů a zařízení

23-45-L/01 Mechanik seřizovač

23-41-M/01 Strojírenství

Délka modulu (počet hodin)

64

Poznámka k délce modulu Platnost modulu od 30. 04. 2020

Platnost modulu do

### Vstupní předpoklady

Úspěšné absolvování a ukončení 1. ročníku oboru vzdělání

- 23-51-H/01 Strojní mechanik, nebo
- 23-56-H/01 Obráběč kovů, nebo
- 23-44-L/01 Mechanik strojů a zařízení, nebo
- 23-45-L/01 Mechanik seřizovač, nebo
- 23-41-M/01 Strojírenství,

# **JÁDRO MODULU**

#### Charakteristika modulu

Cílem modulu je zvládnutí techniky CAD systému, tedy 3D počítačové modelování, včetně přesného rozměrového a geometrického určení a dodržováním základů normalizace.

Očekávané výsledky učení

Žák:

- orientuje se v ovládání počítačového programu
- ovládá postup práce v programu
- využívá různých možností pohledů na modely
- volí správné skicovací roviny,
- využívá optimálních skicovacích příkazů pro tvorbu 2D skic,
- využívá optimálních a potřebných geometrických vztahů pro jednoznačné určení skici,
- optimálně využívá nabídku popisových příkazů k rozměrovému určení skici
- používá příslušné počítačové příkazy pro tvorbu 3D modelů,
- změní parametry prvku možnostmi ve stromu historie,
- využívá Konfiguration Manageru pro tvorbu podobných součástí odlišných rozměrů,
- zadává potřebné kóty a tolerance k jednotlivým částem modelu
- využívá příslušné počítačové příkazy pro tvorbu referenčních rovin, bodů, os, křivek,
- edituje vzdálenosti rovin, umístění os a bodů

#### Obsah vzdělávání (rozpis učiva)

**1**. Prostředí CAD

- význam a využití CAD
- prostředí
- strom historie
- pohledy a zobrazení

#### 2. Skica

- otevření skici na jednotlivých rovinách,
- základní skicovací nástroje,
- geometrické a rozměrové určení skici

#### 3. Prvky

- základní příkazy pro tvorbu prvků
- editace prvků
- konfigurace
- popis modelu
- referenční geometrie (základní příkazy pro tvorbu rovin, bodů, os, křivek; využití referenční geometrie pro složité modely)

#### Učební činnosti žáků a strategie výuky

Teoretická část:

- odborný výklad a prezentace na téma:
	- ovládání počítačového programu
	- vytvoření pohledů a zobrazení
- realizace otevření skici na jednotlivých rovinách
- prostředí a strom historie
- základní skicovací nástroji a základní příkazy pro tvorbu prvků
- základní příkazy pro tvorbu rovin, bodů, os, křivek; a využitím referenční geometrie pro složité modely
- využívání Konfiguration Manageru pro tvorbu podobných součástí odlišných rozměrů
- prezentace, animace a kinematika počítačových příkazů pro tvorbu referenčních rovin, bodů, os, křivek

Praktická část:

- žák čte a vytváří výkresy součástí, výkresy sestavení, schémata a jiné produkty grafické a technické komunikace používané ve strojírenství
- žák orientuje se v jednoduchých výkresech a jednoduchých elektrotechnických schématech;
- žák zpracovává k výkresům součástí a sestavení další navazující konstrukční dokumentaci
- žák využívá Konfiguration Manageru pro tvorbu podobných součástí odlišných rozměrů,
- žák edituje vzdálenosti rovin, umístění os a bodů
- diskuze žáků k řešení při konstrukčních návrzích základní úlohy statiky tuhých těles
- žák sestaví ucelené řešení praktického úkolu na základě dílčích výsledků; navrhuje a dimenzuje konstrukční prvky strojů a zařízení, kinematických a tekutinových mechanizmů sestavených převážně ze standardních prvků
- žák řeší úlohy s využitím odborných aplikačních software pro počítačovou podporu projektové a konstrukční přípravy výroby
- samostatná práce žáků na zadané seminární práci na téma dle zadaného úkolu

#### Exkurze:

exkurze žáků do výrobního podniku

Zařazení do učebního plánu, ročník

2. ročník

# **VÝSTUPNÍ ČÁST**

Způsob ověřování dosažených výsledků

Učitel volí zadání, u kterých postupně narůstá náročnost, žáci pracují na svých počítačích současně s učitelem, který objasňuje vhodnost jednotlivých postupů.

Následně jsou žáci vedeni k samostatnému řešení zadávaných úkolů a ve společné diskuzi pak zdůvodňuje každý žák svůj způsob řešení. Zároveň si ve společné diskuzi žáci vyměňují zkušenosti.

- 1. Samostatné vytvoření skici plně definované, resp. s vhodně voleným počátkem souřadného systému, se všemi kótami nutnými k určení skici a vhodně volenými geometrickými vazbami.
- 2. Samostatné vytvoření modelu dílu s využitím efektivních postupů pomocí CAD systému, např. software SolidWorks.

Kritéria hodnocení

Hodnotí se:

- správnost, přesnost, pečlivost provedení,
- samostatná volba efektivních postupů
- splnění časového limitu
- přesné dodržení zadání
- Hodnocení známkou:

### **1 (výborný)**

Žák dodržel časový limit, veškeré rozměry a geometrické vazby jsou správné

#### **2 (chvalitebný)**

Žák dodržel časový limit, dopustil se drobných chyb v rozměrovém nebo geometrickém určení

#### **3 (dobrý)**

Žák dodržel časový limit, dopustil se chyb v rozměrovém nebo geometrickém určení

#### **4 (dostatečný)**

Žák nedodržel časový limit, dopustil se chyb v rozměrovém nebo geometrickém určení

#### **5 (nedostatečný)**

Žák nedodržel časový limit, dopustil se hrubých chyb v rozměrovém a geometrickém určení

Doporučená literatura

Učebnice: Základy práce v CAD systému SolidWorks, nápověda software, včetně uvedených výukových kurzů

Videonávody na www.modelmania.cz, www.mujsolidworks.cz

Poznámky

Obsahové upřesnění

OV RVP - Odborné vzdělávání ve vztahu k RVP

Materiál vznikl v rámci projektu Modernizace odborného vzdělávání (MOV), který byl spolufinancován z Evropských strukturálních a investičních fondů a jehož realizaci zajišťoval Národní [pedagogický](https://creativecommons.org/licenses/by-sa/4.0/deed.cs) institut České republiky. Autorem materiálu a všech jeho částí, není-li uvedeno jinak, je Milena Vilímková. Creative *Commons CC BY SA 4.0 – Uveďte původ – Zachovejte licenci 4.0 Mezinárodní.*